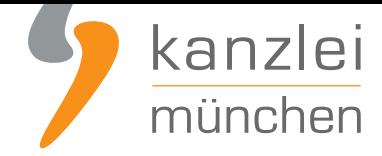

veröffentlicht von Rechtsanwalt **Max-Lion Keller**, LL.M. (IT-Recht)

# Altbewährt: ShopVote Plugin für Shopware vereinfacht Sammeln und Darstellen von Kundenbewertungen

**ShopWare-Händler können mit diesem ShopVote-Plugin einfach, automatisiert und rechtssicher Kundenbewertungen sammeln und diese anschließend in ihrem Shopware-Shop mit Bewertungsnote und den Bewertungsternen anzeigen lassen. Selbstverständlich ist dies für Mandanten der IT-Recht Kanzlei mit keinerlei Kosten verbunden.**

### Bewertungen im Shop und bei Google

Das Modul integriert zum Einen das ShopVote Premium-Addon **EasyReviews** auf der Checkout Success Seite des Shopware Shops und zum Anderen werden die gesammelten Kundenbewertungen mit dem ShopVote Addon **RatingStars** im Shop dargestellt und die Bewertungssterne sowie die Note an Google für die organischen Suchergebnisse übergeben.

Der Vorteil dabei: Einmal eingerichtet erfolgt sowohl das Sammeln von Kundenbewertungen, die Darstellung im S[hop und die Ü](https://www.it-recht-kanzlei.de/bewertungssterne-note-google-suchergebnisse.html)bergabe der Bewertungssterne und der Bewertungsnote an Google vollautomatisch, ohne dass der Händler aktiv werden muss.

Das Plugin ist kompatibel für Shopware-Shops der Versionen 5.2.0 - 5.2.27 und ab 5.3.0

## Voraussetzungen zur Nutzung des ShopVote Plugins für **Shopware**

- Ein aktiver Händler-Account bei ShopVote (falls dieser noch nicht vorhanden ist, kann er **hier kostenlos angelegt werden**)
- Verwendung der Funktion(en) **EasyReviews** und/oder **RatingStars** (für **Mandanten der IT-Recht Kanzlei ist die Nutzung dieser Premium-Funktionen kostenlos**)

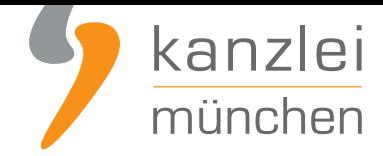

# Installation des ShopVote Plugins für Shopware

1. Melden Sie sich in Ihrem Shopware-Backend an und installieren Sie das ShopVote-Plugin über den "Plugin Manager". (Einstellungen -> Plugin Manager)

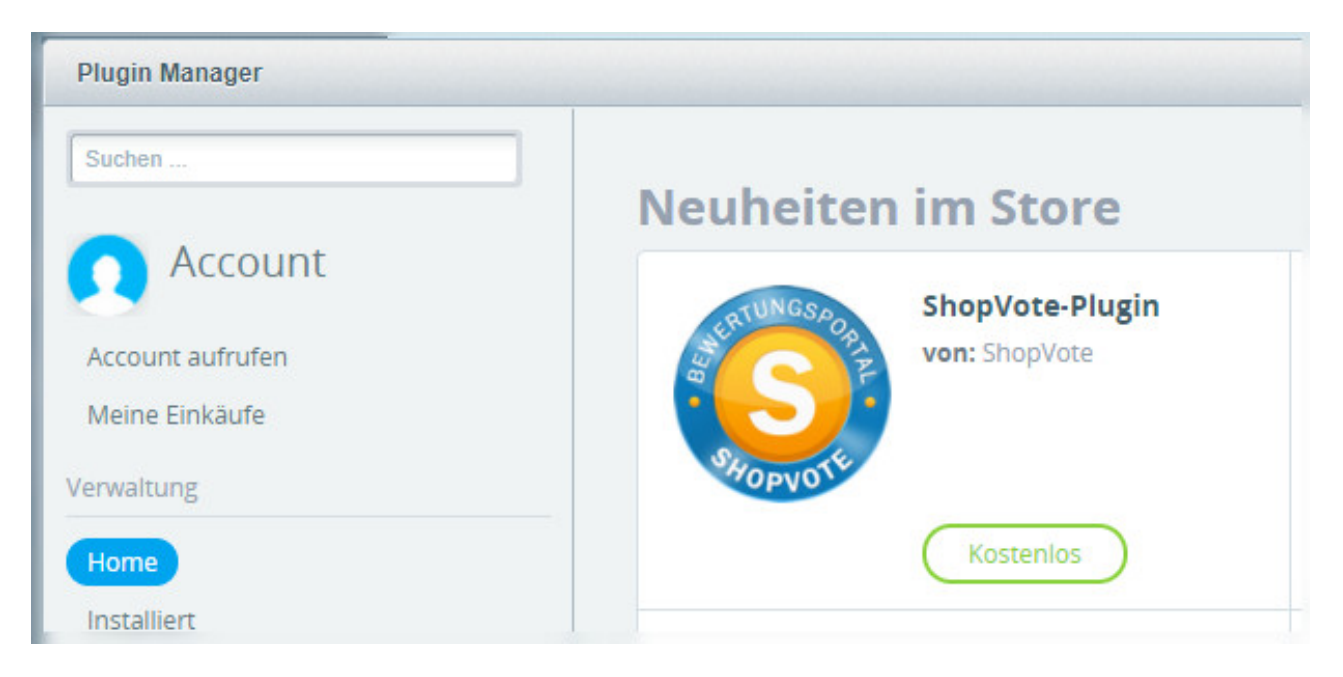

### 2. Im Händlerbereich bei ShopVote anmelden.

### (**https://www.shopvote.de/betreiber/betreiber-login.php**)

Zur Einbindung müssen Sie im Händlerbereich unter "EasyReviews" -> "URL der Checkout-Seite" die Zieladresse der Bestellbestätigungsseite hinterlegen. Sofern Sie keine Sonderlösung haben, lautet die [Adresse https://www.ihrshop.de/checkout/finish.](https://www.shopvote.de/betreiber/betreiber-login.php)

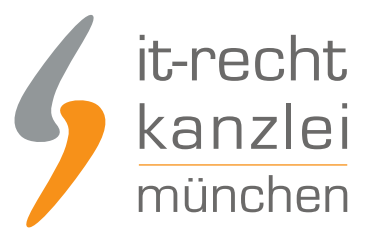

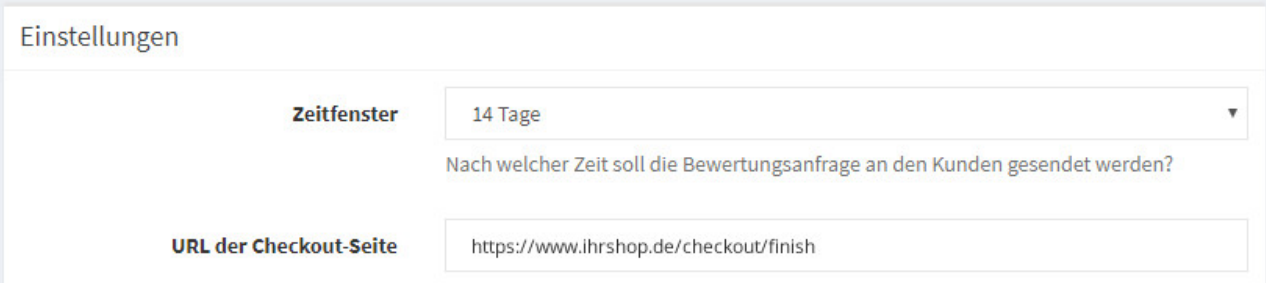

Kopieren Sie nun den JavaScript/HTML-Code aus dem Händlerbereich und fügen Sie diesen im Feld "EasyReviews Code" ein. Die Variablen "CUSTOMERMAIL" und "ORDNERNUMBER" werden vom Plugin automatisch mit den entsprechenden Daten ersetzt.

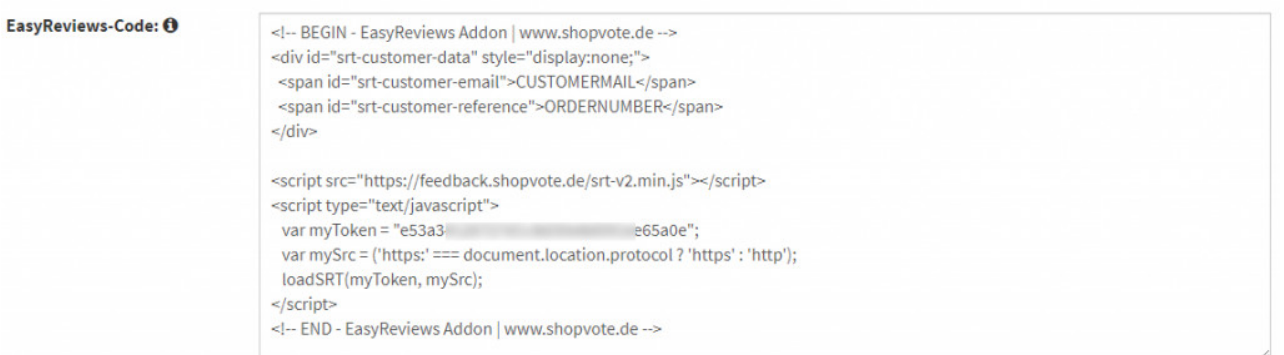

Anschließend in der Navigation links zum Punkt "Grafiken und Siegel" wechseln und entweder den Quellcode der "AllVotes-Grafiken I + II" oder der "VoteBadges I - III" kopieren und dann in das RatingStars-Feld im Shopware-Shop einfügen.

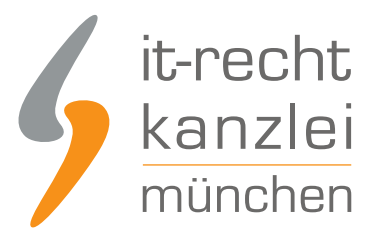

**Ø** Abbrechen

**图 Speichern** 

#### RatingStars-Code: 0

<script src="https://widgets.shopvote.de/js/reputation-badge.min.js"></script> <script> var myShopID = 1404; var myBadgetType = 1; var mySrc = ('https:' === document.location.protocol ? 'https' : 'http'); createRBadge(myShopID, myBadgetType, mySrc); </script>

### Konfiguration speichern

Nachdem Sie die Felder ausgefüllt haben, speichern Sie die Konfiguration und leeren sie danach den Shopcache, damit die Änderungen auch im Frontend angezeigt werden.

### Nutzen Sie ein maßgeschneidertes Template?

Das Plugin erweitert das Standardtemplate "frontend/index/index.tpl" von Shopware. Darin befindet sich ein Block "frontend\_index\_page\_wrap" welcher erweitert wird. Wird ein anderes Template verwendet, welches diesen Block nicht mehr implementiert, kann die Template-Erweiterung nicht greifen. Bitte binden Sie den Block in Ihr angepasstes Template wieder ein. Da JavaScript ausgespielt wird, sollte der Block nach den schließenden body Tags hinterlegt werden.

### Wie profitieren Mandanten der IT-Recht Kanzlei von den Vorteilen des Bewertungssystems ShopVote?

Mandanten der IT-Recht Kanzlei profitieren wie folgt von den Vorteilen des Bewertungssystems ShopVote:

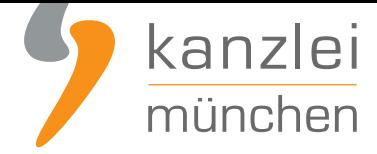

- unbegrenzter Zugriff auf alle Basis- & Premiumfunktionen für Shopbewertungen
- keinerlei Kosten (auch keine versteckten) und das dauerhaft!
- unlimitierte Anzahl von Shopbewertungen kostenfrei sammeln
- **Bewertungs-Sterne in Google AdWords?**
- **Bewertungs-Sterne bei Google Shopping?**
- **Ansprechende Bewertungsgrafiken (z.B. schwebendes Badget)**
- **[Vielfältige Darstellungs- & Intergrationsm](https://www.it-recht-kanzlei.de/google-sterne-bewertungen-suchergebnisse.html)öglichkeiten der Bewertungssterne**
- **AllVotes**[: ShopVote-Bewertungen & externe B](https://www.it-recht-kanzlei.de/google-sterne-bewertungen-suchergebnisse.html)ewertungen in einer Grafik
- **[Bedarfsgerechte, flexible Bewertungskriterien](http://www.it-recht-kanzlei.de/bewertungen-shopvote-darstellungsmoeglichkeiten.html)**
- **EasyReviews:** [Rechtssicher, vollautomatisch, Bewertungen sammeln](https://www.it-recht-kanzlei.de/bewertungen-shopvote-darstellungsmoeglichkeiten.html)
- **[ReviewT](https://www.it-recht-kanzlei.de/kundenbewertungen-sammeln-shopvote.html)ab**: Ihre Bewertungen auf Ihrer Facebook-Präsenz
- **[kostenfreie Importmöglichkeit für externe Kun](http://www.it-recht-kanzlei.de/flexible-bewertungskriterien-bewertungssystem-shopvote.html)denbewertungen in das ShoVote [Bewertungspr](https://www.it-recht-kanzlei.de/easyreviews-shopvote-automatisierte-bewertungsanfragen.html)ofil**
- [Zukünftige P](https://www.it-recht-kanzlei.de/reviewtab-kundenmeinungen-bewertungen-facebook.html)remium-Funktion für Shopbewertungen ebenfalls kostenfrei

Die Freischaltung des Addons "EasyReviews" und allen weiteren Premium-Funktionen erfolgt dabei direkt im Händlerbereich von **ShopVote**.

Sie sind noch kein Mandant der IT-Recht Kanzlei? Gerne können Sie sich **hier über unseren AGB-Service informieren**.

## [Tipp: ShopVote k](https://www.it-recht-kanzlei.de/agb-starterpaket.php)ann jetzt auch Produktbewertungen

Mit dem Bewertungsportal ShopVote können neben Shopbewertungen nun auch **Produktbewertungen** gesammelt werden.

Veröffentlicht von: **RA Max-Lion Keller, LL.M. (IT-Recht) Rechtsanwalt**